# Automatic end-host configuration Research Project 1

Sebastian Dabkiewicz

System And Network Engineering University of Amsterdam

<span id="page-0-0"></span>8th February 2012

<span id="page-1-0"></span>**[Research Question](#page-1-0) [Environment](#page-2-0)**

## Research Question

Research Question

How can one create an automatic end-host confguration?

#### Sub-Research Questions

- What are the requirements for a fast establishment of the connection?
- What is the current situation?
- What kind of implementations are available?
- What kind of configuration is needed?
- Is there support for a cross platform solution?

<span id="page-2-0"></span>**[Research Question](#page-1-0) [Environment](#page-2-0)**

# Environment

- **Circuit-based networks**
- Built for long time
- **•** Time intensive to build
- Automated GLIF Open Lightpath Exchanges (GOLE) with Network Service Interface (NSI) from Global Lambda Integrated Facility (GLIF)

**[Research Question](#page-1-0) [Environment](#page-2-0)**

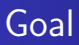

- Quick online
- Almost no configuration (Zeroconf)
- Cross-platform

<span id="page-4-0"></span>**[Link local addresses](#page-5-0) [multicast DNS](#page-7-0) [DNS Service-Discovery](#page-8-0)**

## Zerconf

- Link local addresses
- **•** Multicast DNS
- DNS Service Discovery

<span id="page-5-0"></span>**[Link local addresses](#page-5-0) [multicast DNS](#page-7-0) [DNS Service-Discovery](#page-8-0)**

#### IPv4 Link Local address

- IP range  $169.254/16$
- Not routable
- 3 ARP probes to verify address is available
- RFC 3927 Dynamic Configuration of IPv4 Link-Local Addresses

**[Link local addresses](#page-5-0) [multicast DNS](#page-7-0) [DNS Service-Discovery](#page-8-0)**

# IPv6 Link Local address

- fe80: $/64$
- Derived from MAC-Address
- Present on every interface
- RFC 4291 IP Version 6 Addressing Architecture
- RFC 4862 IPv6 Stateless Address Autoconfiguration

#### MAC to IPv6ll

MAC-Address: 00:15:c5:e1:41:bf Becomes: fe80::215:c5**ff:fe**e1:41bf/64

<span id="page-7-0"></span>**[Link local addresses](#page-5-0) [multicast DNS](#page-7-0) [DNS Service-Discovery](#page-8-0)**

### multicast DNS

- $\bullet$  221.0.0.254 & ff02:0:0:0:0:0:0:fb
- Listen on port 5353
- .local. like vanilla.local.
- IETF Draft Multicast DNS Dec 9, 2011

<span id="page-8-0"></span>**[Link local addresses](#page-5-0) [multicast DNS](#page-7-0) [DNS Service-Discovery](#page-8-0)**

## DNS Service-Discovery

- **•** Discover services
- DNS SRV Service Types
- $\bullet$  e.g.  $\text{\_ssh.tcp}$
- IETF Draft DNS-Based Service Discovery Dec 9, 2011

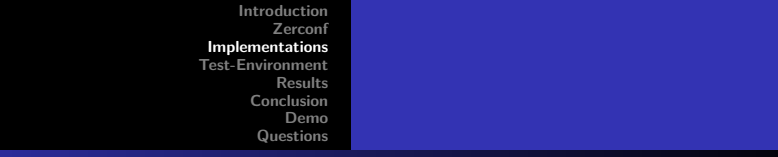

#### Implementations

Two main implementations

- **•** Bonjour
	- Shipped with MAC OS X
	- Available for Windows
- <span id="page-9-0"></span>Avahi
	- Open source implementation
	- Linux, BSD

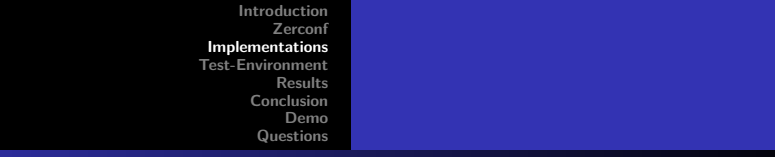

#### Implementations

Two main implementations

- **•** Bonjour
	- Shipped with MAC OS X
	- Available for Windows
- Avahi
	- Open source implementation
	- Linux, BSD

**[Server installation](#page-14-0) [Clients](#page-19-0)**

### Test-Environment

#### **o** Servers

• Ubuntu 11.10

#### Clients

- MAC mini with MAC OS X
- <span id="page-11-0"></span>Windows 7 Professional laptop

**[Server installation](#page-14-0) [Clients](#page-19-0)**

### Test-Environment

#### **o** Servers

- Ubuntu 11.10
- Clients
	- MAC mini with MAC OS X
	- Windows 7 Professional laptop

**[Server installation](#page-14-0) [Clients](#page-19-0)**

# Test-Environment

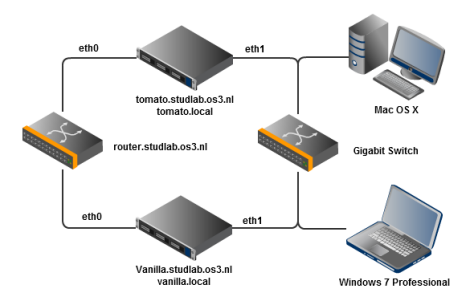

<span id="page-14-0"></span>**[Server installation](#page-14-0) [Clients](#page-19-0)**

#### avahi-daemon

- Main part of Avahi
- Configuring parameters

#### avahi-daemon configuration file

```
use-ipv4=yes
use-ipv6=no
allow-interfaces=eth1
deny-interfaces=eth0
```
**[Server installation](#page-14-0) [Clients](#page-19-0)**

## avahi-autoipd

- creates interface
- **e** ethX:avahi
- ipv4ll address

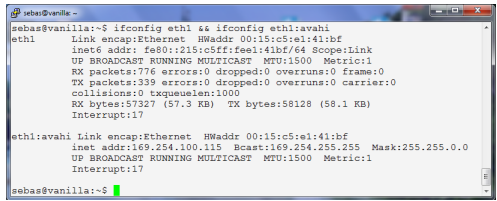

**[Server installation](#page-14-0) [Clients](#page-19-0)**

## avahi-utils 1

#### avahi-browse

- **o** browse the network for services
- resolve services

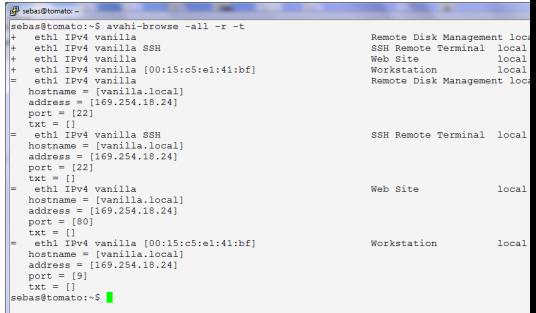

**[Server installation](#page-14-0) [Clients](#page-19-0)**

## avahi-utils 2

#### avahi-publish

- Publish services
- Name
- SRV-type
- Port

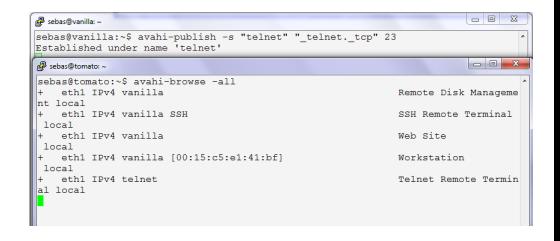

**[Server installation](#page-14-0) [Clients](#page-19-0)**

## avahi-utils 3

#### avahi-resolve

- **Resolve Hostname**
- **e** Resolve IP-address

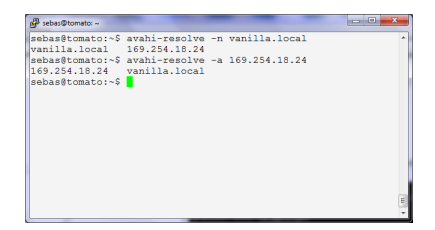

<span id="page-19-0"></span>**[Server installation](#page-14-0) [Clients](#page-19-0)**

# **Clients**

- Mac Mini
	- MAC OS X
	- No additional installation
- Windows Laptop
	- Windows 7 Professional
	- Installation of Safari browser
	- Bonjour control panel

### Interface configuration

- Interface configuration is needed
- No DHCP! Time-out takes 5 minutes
- Use ipv4ll

#### Interface configuration

```
/etc/network/interfaces
( \ldots )auto eth1
iface eth1 inet ipv4ll
```
# Cross platform

#### avahi-publish

- Windows 7
	- **a** installation of Bonjour needed
	- Bonjour SDK
- Mac OS X
	- Works out of the box

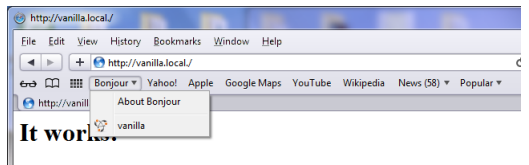

This is the default web page for the vanilla.local web-server.

The web server software is running but no content has been added, yet.

# Timing

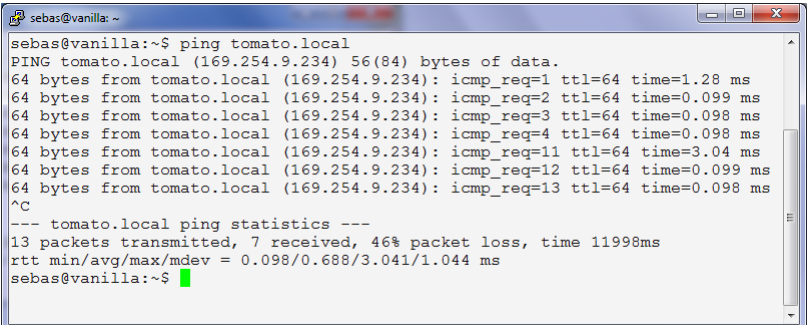

#### Avahi-resolve

- Avahi standard publishes AAAA-record on IPv4
- **Shows first IPv6** record then IPv4 record
- $\bullet$  Use  $-4$  or  $-6$  switch to get direct the correct record

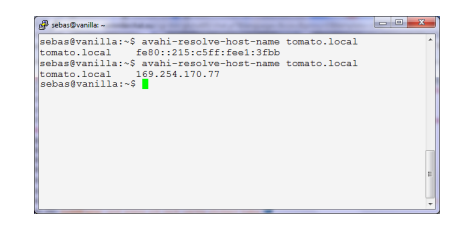

#### Multicast-DNS

- Problems using dig to resolve hostname
- **Packet send out on** eth0 (internet interface)
- Add static route for 224.0.0.251/32

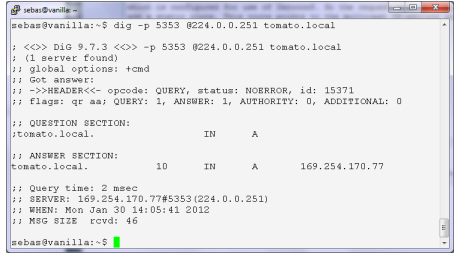

## DNS Service Discovery

- Not every service is announced
- Avahi provides XML-file format
- \*.service

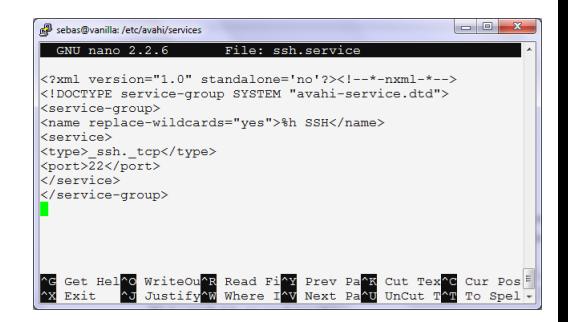

- Zeroconf fits in the situation
- On servers some configuration needed
- <span id="page-26-0"></span>• Quick online, about 6 seconds

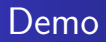

#### Demo

<span id="page-27-0"></span>Demo with Mac mini and evocam

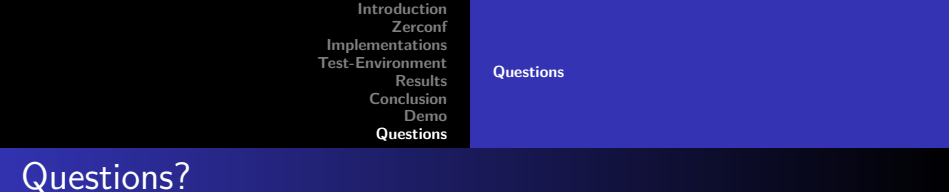

#### Questions?

#### Report & Presentation available at:

<span id="page-28-0"></span><http://goo.gl/FmfKf> and <http://goo.gl/ruWEQ>